## **IBM Lotus Domino V8** 伺服器搭配 **IBM Lotus Notes V8** 用戶端:效能

等級:中級

IBM Lotus Notes/Domino 效能團隊,軟體效能分析師,IBM

2007 年 10 月 9 日

利用 IBM Lotus Notes V8 用戶端維護 IBM Lotus Domino V8 郵件伺服器 的擴充性是非常重要的一環,本文將告訴您 Lotus Domino V8 的效能為何 優於舊版,下文將進一步說明 Lotus Domino V8 如何在多種伺服器平台, 搭配 Lotus Notes V8 用戶端操作。

IBM Lotus Notes/Domino V8 是重新設計的 Lotus Notes 用戶端,功能更強,使 用者介面更完善,因此 Lotus Domino 郵件伺服器有需要與用戶端一起提升效 能。本文說明 Lotus Domino V8 的效能為何優於舊版,並示範 Lotus Domino V8 如何在下列伺服器平台,搭配 Lotus Notes V8 用戶端操作:

- IBM AIX
- $\bullet$  Linux
- Sun Solaris
- IBM System i
- Microsoft Windows Server 2003
- Linux on System z
- $\bullet$  IBM  $z/OS$

本文的測試模擬數千位 Lotus Notes 使用者執行一般郵件和行事曆的情境。由於 新的用戶端變更了 Lotus Domino 伺服器執行的部分要求,因此要以觀察的交易 建立新的工作負載 (N8Mail),並追蹤 Lotus Notes V8 用戶端,模擬實際的 Lotus Notes V8 使用者執行選擇的作業,然後再以 Lotus Notes V7 用戶端進行 相同的操作。接著,透過相同的使用者動作,以 Lotus Notes V7 使用者會提出 的要求,建立 N7Mail 工作負載。

我們也更新測試方法,更精確反映客戶可能部署的環境。除了新的工作負載外, 最初的使用者郵件檔便有 3,000 份各種大小的文件。我們也啓用交易記錄、郵 件日誌記載、Domino Domain Monitoring (DDM) 探測及郵件規則。測試期間將 執行預設的伺服器作業。由於最後得出的工作負載與舊版 R6Mail 相比加重許 多,因此不應將兩個工作負載相提並論。我們也不再顯示使用者的上限,而集中 在 4,000 位使用者的一般部署情況。有關新工作負載的詳細資訊,請參閱「IBM Lotus Notes V8 工作負載:將效能提升至新層次」。

本文所執行的測試套件,旨在協助您瞭解 Lotus Domino V8 與 Lotus Domino V7 效能之間的差異,協助規劃升級:

- 以初次測試爲基準,Lotus Domino V7 伺服器搭配 Notes V7 郵件資料 庫執行 (使用 Mail7.ntf 範本), 並運用 N7Mail 工作負載, 模擬 Lotus Notes V7 用戶端郵件使用者。
- <sup>z</sup> 第二次測試將進行混合測試,代表移轉路徑的客戶。測試 Lotus Domino V8 伺服器搭配 Mail7.ntf 郵件資料庫執行(位於 Lotus Domino V8 ODS 48 層級,是 Lotus Domino V8 伺服器常見的資料庫),並運 用 N7Mail 工作負載,模擬尚未移轉到新 Lotus Domino V8 用戶端的 使用者。
- 第三次測試只測試 Lotus Domino V8,搭配 Lotus Notes V8 郵件資料庫 執行 (使用 mail8.ntf 範本), 並運用 N8Mail 工作負載, 模擬新的 Lotus Notes V8 用戶端郵件使用者。

為供您快速參考,表 1 列出本文圖表的標籤。

| 測試套件               | 工作負載   | 節本        | <b>ODS</b> | 伺服器               |
|--------------------|--------|-----------|------------|-------------------|
| Lotus Domino V7    | N7Mail | Mail7.ntf | 43         | Lotus Domino V7.0 |
| Lotus Domino V8/V7 | N7Mail | Mail7.ntf | 48         | Lotus Domino V8.0 |
| Lotus Domino V8    | N8Mail | Mail8.ntf | 48         | Lotus Domino V8.0 |

表 **1.** 效能測試結果標籤

下面章節的 Lotus Domino 伺服器 Notes.ini 值,代表了多項測試和統計分析的 結果。未分析作業 Lotus Domino 伺服器的效能以前,不建議使用這些值。請注 意,文中使用的 Notes.ini 設定可能不適用於其他平台。有關 INI 參數的說明, 以及如何決定最佳的數值範圍,請參閱文末的附錄。如果要以 Lotus Domino V8 範本建立資料庫,必須將 Notes.ini 設定為 Create R8 Databases=1。這個設定適 用於本報告的所有 Lotus Domino V8 測試。

附註:本文測試結果根據的是在控制環境中執行的基準性能測試。雖然測試建立 基準性能時包含一般的使用者操作,但實際使用者以 Lotus Domino 執行的操 作,可能不在已測試的功能範圍。因此,這些數值只可用於瞭解 Lotus Domino 的 相對效能。本文的測試結果並非操作建議,如需產能規劃的協助,建議諮詢硬體 供應商及 IBM TechLine,有關單位均負責新購硬體的產能規劃。

我們雖然提供多種硬體平台的測試結果,但配置不一定有相同的產能。結果僅說 明 Lotus Domino 的效能表現,比較各類平台時,請勿使用本資料。

以下是不同伺服器平台的結果。

#### **IBM AIX** 結果

表 2 顯示 AIX 配置的明細,清單 1 則詳細列出 AIX 的 Notes.ini 設定。

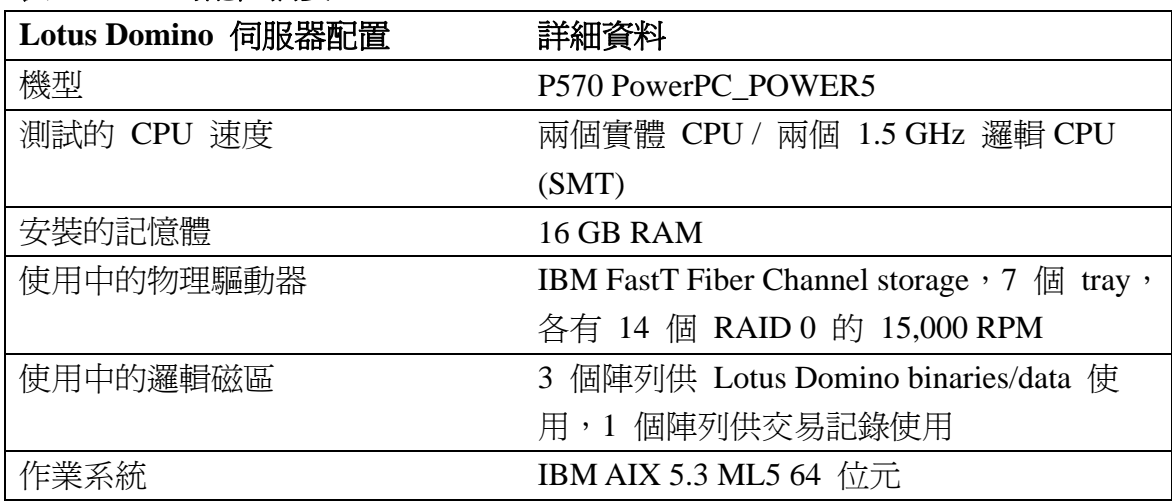

### 表 **2. AIX** 的配置摘要

### 清單 **1. AIX** 的 **Notes.ini** 設定

ServerTasks=Replica, Router, Update, AMgr, Adminp, Sched, CalConn, RnRMgr, LDAP NLCACHE\_SIZE=159383552 Server\_Transinfo\_range=22 NSF\_Buffer\_Pool\_Size\_MB=250 NSF\_DBUCACHE\_MAX\_ENTRIES=6000 RouterDbCacheSize=6100 Server\_Pool\_Tasks=100 Server\_Max\_Concurrent\_Trans=100 Server\_Show\_Performance=1 NSF\_DbCache\_MaxEntries=6000 SCHEDULE\_NO\_VALIDATE=1

測試時使用的 pSeries 測試機器為 p570+,已切割為多個 LPAR。(邏輯分割區, 或簡稱 LPAR, 是將電腦的處理器、記憶體和硬體資源區分為多個環境, 使各個 環境利用其作業系統及應用程式獨立操作。)測試使用的 LPAR 均配置為單一

DPAR(執行 Lotus Domino 伺服器實例的 Domino 分割)。我們配置的 LPAR, 有兩個(受防護的)實體 CPU。由於要執行 AIX 5.3,因此使用 SMT (Symetrical Multi Threading, 對稱多執行緒)功能, 並另外啓用兩個邏輯 CPU。

利用 RAID 0 和 JFS2 配置 IBM FastT Fiber Attached Storage。圖 1 顯示 AIX 平台的 CPU 使用率。

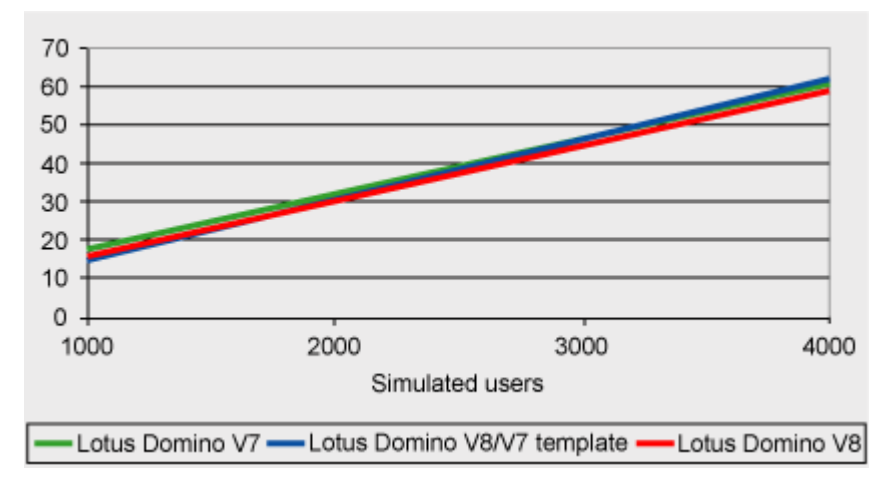

## 圖 **1. AIX** 的 **CPU** 使用率

在 1,000 至 4,000 位虛擬使用者的三項測試中,CPU 使用率都十分相近。

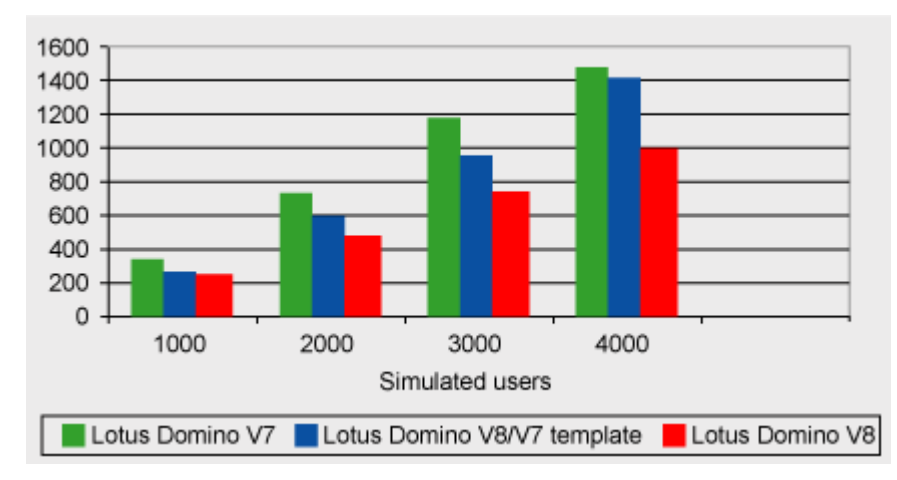

# 圖 **2. AIX** 每秒磁碟 **I/O** 操作總數

圖 2 是在穩定情況下的每秒磁碟 I/O 操作總數。若以 1,000 位模擬使用者為增 量套用模擬負載,執行方式如下:

- 在 Lotus Domino V7 伺服器,使用 mail7.ntf 資料庫建立含 ODS 43 郵件檔的 N7Mail 工作負載
- <sup>z</sup> 在 Lotus Domino V7 伺服器,使用 mail7.ntf 資料庫建立含 ODS 48 郵件檔的 N7Mail 工作負載

• 在 Lotus Domino V8.0 伺服器,使用 mail8.ntf 資料庫建立含 ODS 48 郵件檔的 N7Mail 工作負載

為了在各個模擬使用者間隔,測量每秒磁碟 I/O 操作總數,我們使用了作業系 統指令 iostat –DR。每(大約) 20 分鐘便以指令碼發出指令,產生的資料會平 均分佈在一個小時的穩定期間。接著分析指令(iostat –DR 及/或 iostat –d),檢 查等待調整的熱磁碟、檔案系統和磁碟佇列深度,提供更高的儲存傳輸量。

附註:請停用 Lotus Domino 資料的預先讀取/讀取快取。由於 Lotus Domino 並 非關聯式資料庫,不是以循序寫入(交易記錄無法承受), SAN (儲存區域網路) 的預先讀取將無法提升效能。請盡可能將 RAM 配置給寫入快取,避免寫入要 求變慢。

| 資源              | <b>Lotus Domino V7</b> | <b>Lotus Domino V8</b> | 百分比變更   |
|-----------------|------------------------|------------------------|---------|
| 郵件範本            | Mail7.ntf              | Mail <sub>8.ntf</sub>  | 無       |
| 工作負載            | N7Mail                 | N8Mail                 | 無       |
| CPU 使用率         | 61                     | 59                     | $-3.3%$ |
| 全部磁碟讀取速度 KB/sec | 734                    | 375                    | $-49%$  |
| 全部磁碟寫入速度 KB/sec | 896                    | 619                    | $-31%$  |
| 使用的共用記憶體(MB)    | 1,249                  | 1,498                  | 20%     |
| 使用的行程記憶體(MB)    | 28.6                   | 39.8                   | 39%     |
| 網路流量 bytes/sec  | 2,426,590              | 2,903,362              | 20%     |

表 **3 AIX** 有 **4,000** 位使用者的資源使用情況

在安裝了充足記憶體(通常等於或大於 4 GB RAM)的機器上,或明確設定 NSF Buffer\_Pool\_Size\_MB 值為低於或高於預設值 512 的情況下,Lotus Domino V8 NSF 緩衝池的新預設値為 512 MB。如非必要,我們強烈建議不再使用 ConstrainedSHM。

如果是 Lotus Domino V7.0.2 與 IBM AIX 5LTM 5.2 版以後的版本, 使用 64 位 元核心時,只有允許 AIX Very Large MM=1 才可將共用記憶體的可用 256 MB 記憶體區段從 11 擴充至 13(增加兩個區段)。動態區段配置允許使用者資 料堆或共用記憶體使用新增的區段。Lotus Domino 將使用首兩個可用區段,處 理使用者資料堆記憶體(0x3 及 0x4),並使用最後一個區段 (0xF) 處理共用記 憶體。Lotus Domino 記憶體的需求增加,配置資料堆的區段將從 0x3/0x4 向上 增加,而配置的共用區段將從 0xF 向下增加。若要檢視 Lotus Domino 與其他 應用程式佔用多少記憶體區段,可使用下列其中一項:

ipcs –bm | grep <notes\_id> svmon -P

### **Linux** 的結果

本節說明在 Intel 系統執行 64 位元 Linux 版本 SuSE SLES 10 x86/64 的 NRPC 測試結果。即使作業系統是 64 位元,測試使用的 Lotus Domino 版 本均為 32 位元。在 64 位元 Linux 執行 Lotus Domino 這類的 32 位元應用 程式,其中一項優點的是記憶體。在 32 位元 Linux 上,32 位元的應用程式最 多可使用 3 GB 記憶體, 而在 64 位元 Linux 上, 32 位元的應用程式最多可使 用 4 GB 記憶體。Lotus Domino 可於其他伺服器作業或應用程式,妥善運用增 加的記憶體。

表 4 顯示 Linux 配置的明細,清單 2 則詳細列出 Linux 的 Notes.ini 設定。

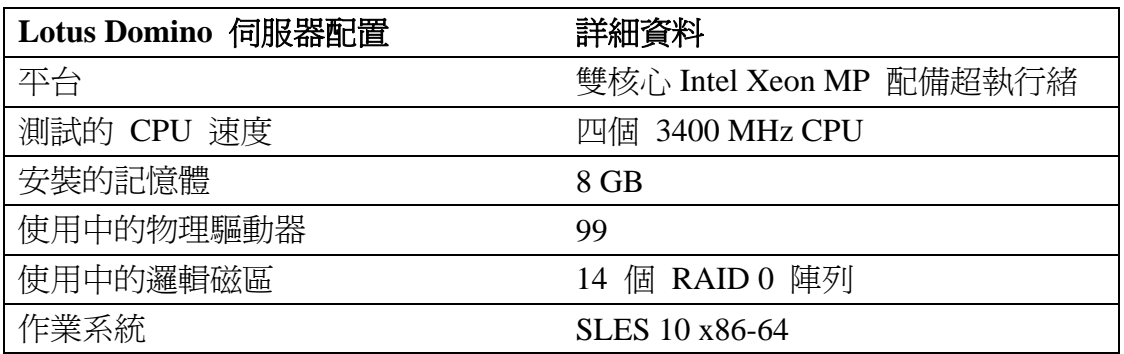

### 表 **4. Linux** 的配置摘要

### 清單 **2. Linux** 的 **Notes.ini** 設定

Show\_Server\_Performance=1 platform\_statistics\_enabled=1 SCHEDULE\_NO\_VALIDATE=1 MEM AddressableMemSizeMB=3500 ConstrainedSHMSizeMB=3000 MEM\_EnablePreAlloc=1 EVENT\_POOL\_SIZE=41943040 NSF\_DBcache\_maxentries=6000 NSF\_buffer\_pool\_size\_MB=512 Server\_Max\_Concurrent\_trans=200 server\_pool\_tasks=100 RouterDbCacheSize=6100 Servertasks=Replica, Router, Update, AMgr, Adminp, Sched, Cal Conn, RnRMgr, LDAP

本組測試使用的伺服器有 4 個已啓用超執行緒的雙核心 Intel Xeon MP CPU, 並

具有 8 GB RAM 及 3 個配置 14 個 RAID 0 陣列的 DS4000 磁碟子系統。在 測試中,模擬郵件使用者資料庫平均分散至 14 個陣列中。其中一台 DS4000 磁 碟作 Lotus Domino 交易日誌檔使用。此測試使用全新 N7Mail 與 N8Mail 工作 負載執行。

此 Linux 環境的一些特殊 Notes.ini 參數如下:

- $\bullet$  MEM AddressableMemSizeMB=3500
- <sup>z</sup> ConstrainedSHMSizeMB=3000
- $\bullet$  MEM EnablePreAlloc=1

這些伺服器 Notes.ini 參數負責處理 Lotus Domino 伺服器的記憶體配置。如上 所述,執行 64 位元 Linux 的系統可為 32 位元應用程式配置 4 GB 記憶 體。Notes.ini 參數 MEM\_AddressableMemSizeMB=3500 通知 Lotus Domino 可 用 3.5 GB 記憶體。這裡看似有矛盾,因為之前提到 32 位元應用程式可獲得 4 GB 記憶體,但作業系統其實需要使用 4 GB 記憶體的一部分,以執行所有 Lotus Domino 作業的對映與其他記憶體池,因此 500 MB 已經足夠。

第二個 Notes.ini 參數 ConstrainedSHMSizeMB=3000 通知 Lotus Domino 可用 多少共用記憶體。由於 Lotus Domino 大部分需要共用記憶體,因此在測試提供 3 GB。

第三個 Notes.ini 參數 MEM EnablePreAlloc=1,則通知 Lotus Domino 預先配 置於 Notes.ini 參數中定義的共用記憶體,避免共用記憶體不足的錯誤,導致 Lotus Domino 故障,同時也避孕銷定過多的共用記憶體,浩成應用程式使用的 本機記憶體不足,引起記憶體不足的錯誤與應用程式失效。

在前述配置執行 N7Mail 與 N8Mail 工作負載的模擬使用者負載,圖 3 列出當 中不同的 CPU 使用率。如資料所示,Lotus Domino V8 在兩項測試的 CPU 使 用率都較 Lotus Domino V7 低。

### 圖 **3. Linux** 的 **CPU** 使用率

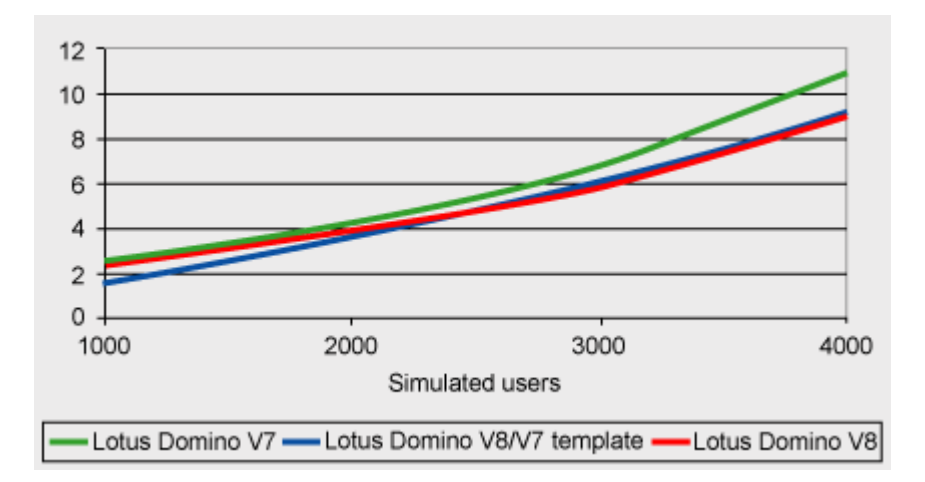

圖 4 說明執行 N7Mail 與 N8Mail 工作負載時,不同模擬使用者負載的每秒讀 /寫操作總數。圖表顯示一併使用 Lotus Domino V8 、以 Mail7.ntf 與 mail8.ntf 為基礎的資料庫,可減少 I/O 操作。圖表也顯示一併使用 Lotus Domino V8 與 以 mail8.ntf 為基礎的資料庫,所得的最佳效果超越 Lotus Domino V7。

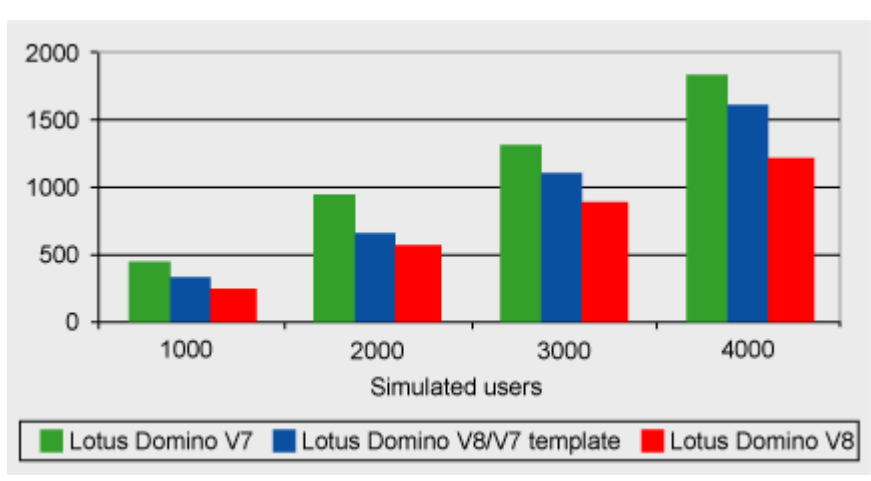

圖 **4. Linux** 每秒磁碟 **I/O** 操作總數

表 5 說明在穩定情況下,4,000 位模擬使用者的資源使用情況。這是 Lotus Domino V7 使用基於 Mail7.ntf 的資料庫執行 N7Mail 工作負載的模擬 Notes 7 郵件使用者,與 Lotus Domino V8 使用基於 mail8.ntf 的資料庫執行 N8Mail 工作負載的新模擬 Lotus Notes V8 郵件使用者,兩者之間的比較。

CPU 使用率反映圖 3 所顯示的資訊,可見使用 Lotus Domino V8, 比 Lotus Domino V7 更能節約 CPU。

Lotus Domino V8 的一項重要功能是減少 I/O 活動。圖 4 是此 I/O 節約的圖 示,而表 5 則說明節約來自何處與預期的例子。本表所使用的共用記憶體欄位 顯示,兩項測試共使用約 3 GB 的記憶體,原因是各測試的共用記憶體已預先 進行配置。Lotus Domino V8 測試中增加的網路流量,反映出 N8Mail 工作負載 活動有所加重,以運用 Lotus Notes V8 用戶端的額外功能。

表 **5. Linux** 有 **4,000** 位使用者的資源使用情況

| 資源                | <b>Lotus Domino V7</b> | <b>Lotus Domino V8</b> | 百分比變更    |
|-------------------|------------------------|------------------------|----------|
| 郵件範本              | Mail7.ntf              | Mail8.ntf              | 無        |
| 工作負載              | N7Mail                 | N8Mail                 | 無        |
| 使用率<br><b>CPU</b> | 11.06                  | 9.09                   | $-17.8%$ |
| 總硬碟讀取速度 (每秒)      | 927                    | 465                    | $-49.8%$ |
| 總硬碟寫入速度 (每秒)      | 900                    | 744                    | $-17.3%$ |
| 使用的共用記憶體 (MB)     | 2,953                  | 2,953                  | 0%       |
| 網路流量 bytes/sec    | 2,763,397              | 3,309.598              | 16%      |

這些測試所提供的資料有助規劃 Linux 平台上的 Lotus Domino V8 升級,也有 助深入瞭解 Lotus Domino V8 所提供的 CPU 及 I/O 節約。

#### **Sun Solaris** 的結果

表 6 顯示在 8 個 CPU 的 Sun 伺服器上所使用的 Sun Solaris 配置。Solaris 允許應用程式使用接近 4 GB 位置空間,Lotus Domino 的配置針對此環境,善 用提供的大量記憶體。清單 3 詳細列出 Solaris 的 Notes.ini 設定。

### 表 **6. Solaris** 的配置摘要

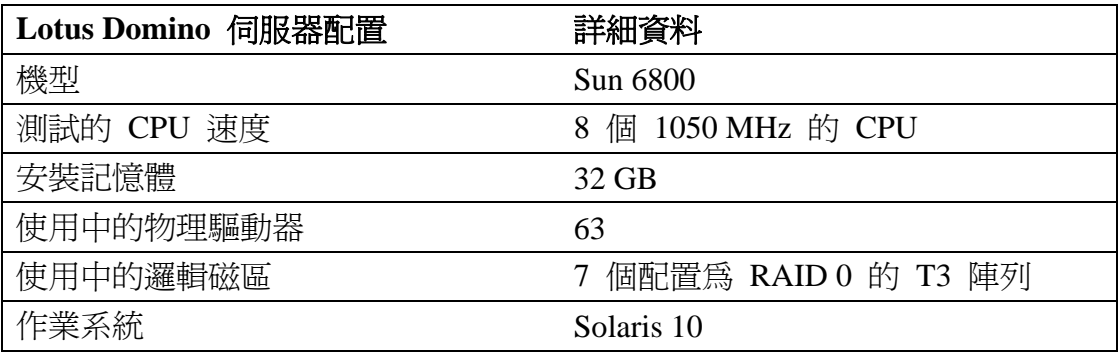

#### 清單 **3. Solaris** 的 **Notes.ini** 設定

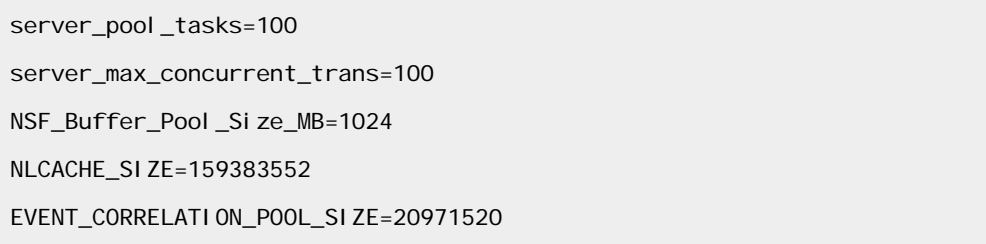

RouterDbCacheSize=5100 nsf\_dbcache\_maxentries=5100 log\_mailrouting=10 SCHEDULE\_NO\_VALIDATE=1 MEM\_EnablePreAlloc=1 DEBUG\_ENABLE\_SYS\_V\_SHM=1 ConstrainedSHMSizeMB=3300 ServerTasks=Update, Replica, Router, AMgr, AdminP, CalConn, Sched, RnRMgr, LDAP

Solaris 測試所使用的伺服器是含 8 個 CPU 及 6 個陣列的 Lotus 網域, 以保 存 Lotus Domino 資料與執行檔。另外,第 7 個陣列上的兩個檔案系統,是用 於保存交易記錄與日誌登載檔。Solaris 啟用大頁面支援,並預先配置 3300 mes 共用記憶體至 Lotus Domino。

圖 5 為 Lotus Notes V7 移轉使用者與 Lotus Notes V8 使用者說明 Lotus Domino V8 的 CPU 節約。Lotus Domino V7 與 Lotus Domino V8/V7 範本測量 模擬 Lotus Notes V7,使用 N7Mail 工作負載。Lotus Domino V8 測量以重新設 計的 Lotus Notes V8 用戶端為模型,使用 N8Mail 工作負載。CPU 使用率是透 過 Domino 平台統計資料得來。

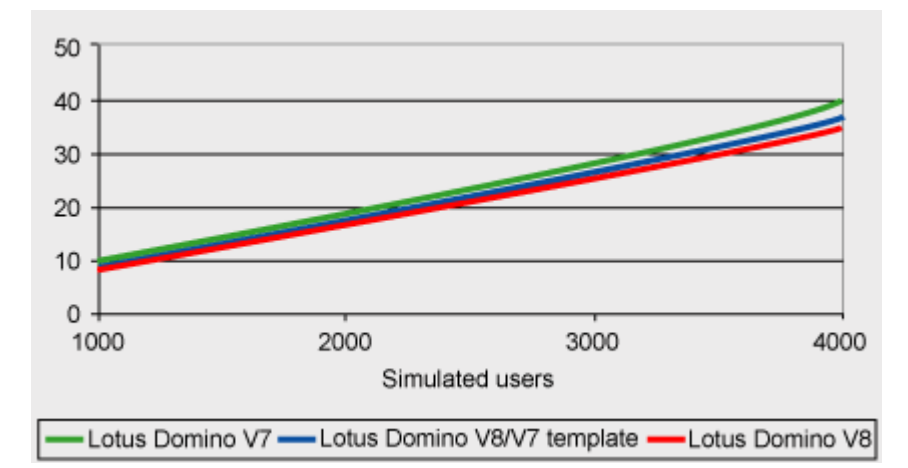

圖 **5. Solaris** 的 **CPU** 使用率

在本例,從圖 6 可見 Lotus Notes/Domino V8 使磁碟 I/O 操作總數下降,但 Lotus Notes V7 使用者在移轉過程中有所增加。此處的 I/O 統計資料,以 Solaris iostat 指令計算,且為 6 個資料磁區加上交易記錄及日誌登載檔系統的讀寫總 數。

### 圖 **6. Solaris** 每秒磁碟 **I/O** 操作總數

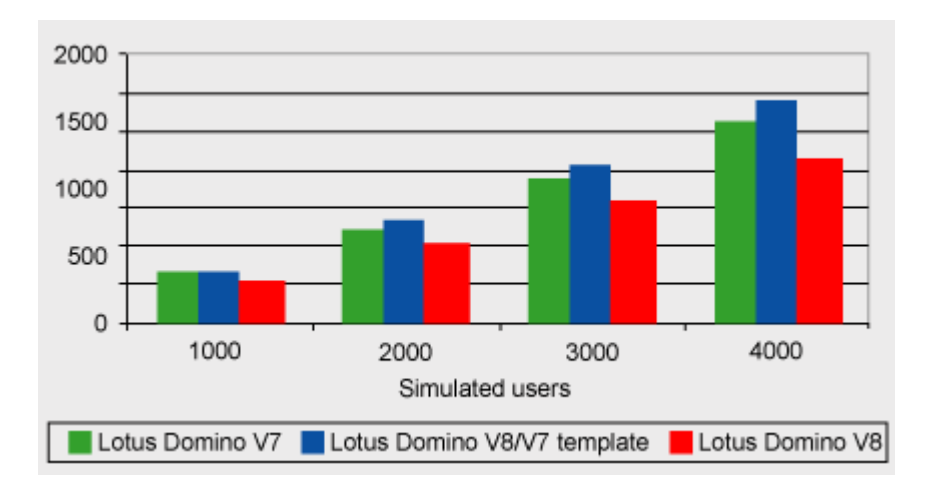

表 7 說明有 4,000 位使用者的資源使用情況。

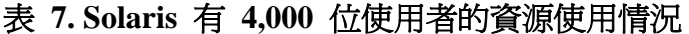

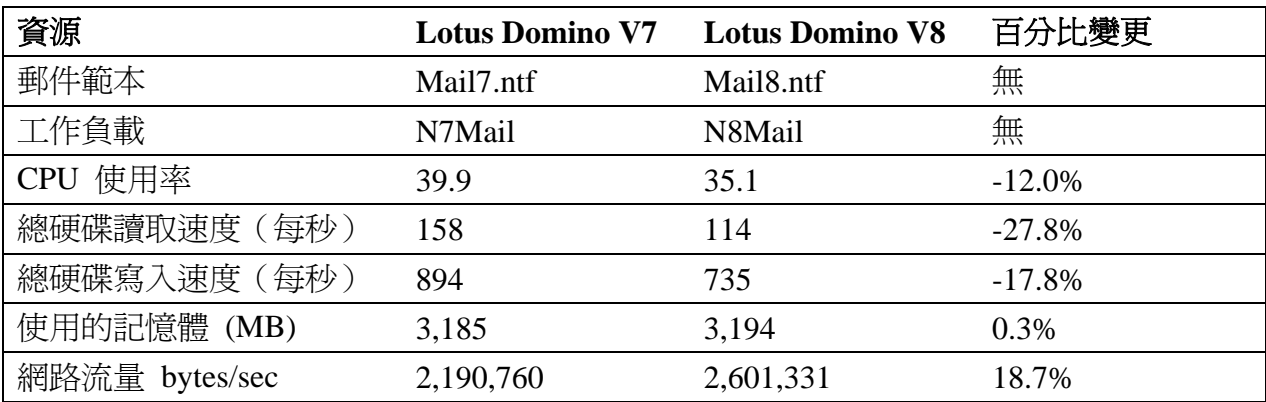

在 4,000 位使用者的等級,Lotus Domino V8 的 CPU 及磁碟 I/O 表現優於 Lotus Domino V7, 但網路使用率增加。網路與記憶體使用率來自 Solaris 的 netstat 及 prstat 指令,由於已預先配置 Lotus Domino 的共用記憶體,因此兩 個測量值之間差距最少。

### **IBM System i** 結果

表 8 詳細說明於 IBM System i 上測試 Lotus Domino 所使用的硬體與軟體,表 4 則列出 Notes.ini 的設定明細。

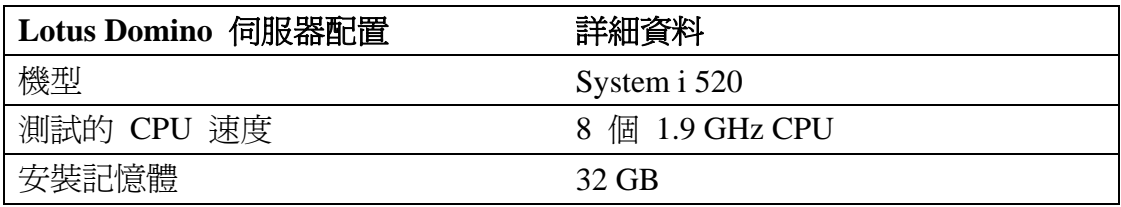

### 表 **8 System i** 配置摘要

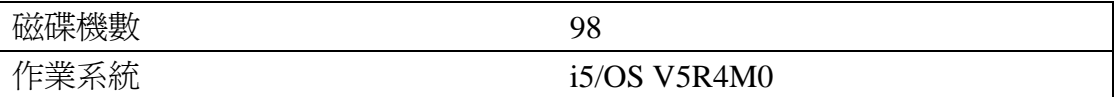

### 清單 **4. System i** 的 **Notes.ini** 設定

測試中所使用的 System i 機型 520, 已配備 2 個處理器、32 GB 記憶體及 98 個具 RAID-5 防護的磁碟機,該系統已配置一個 Lotus Domino 分割區。Lotus Domino V7 與 Lotus Domino V8 均以使用 Lotus Domino V7 郵件範本 的 N7Mail 工作負載進行測試。Lotus Domino V8 也以使用 Lotus Domino V8 郵件範本的 N8Mail 工作負載進行測試。各測試均有 1,000、2,000、3,000 及 4,000 位模擬使用者,並在各資料點收集效能資訊,詳情請參閱圖 7。

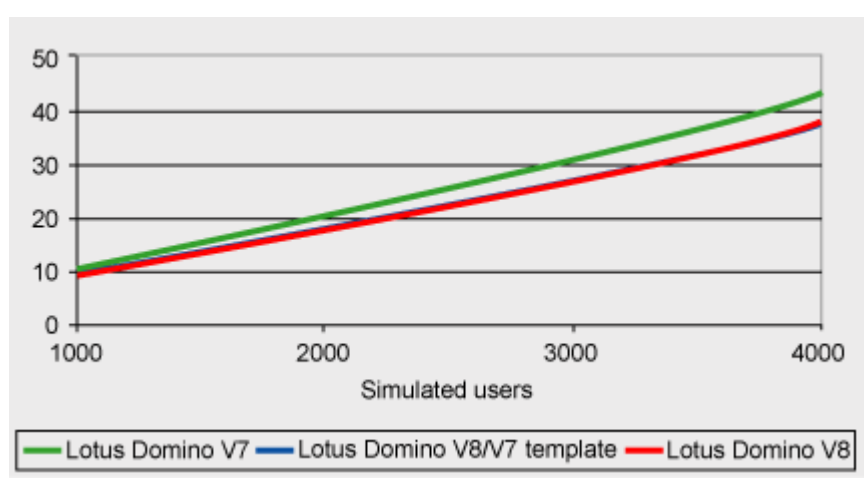

圖 **7. System i** 的 **CPU** 使用率

Lotus Domino V8 在搭配 N7Mail 及 N8Mail 工作負載的各個資料點,系統 CPU 使用率也都降低了。這表示 Lotus Notes V7 及 Lotus Notes V8 用戶端都受 益於 Lotus Domino V8 所改善的 CPU 使用率,如圖 8 所示。

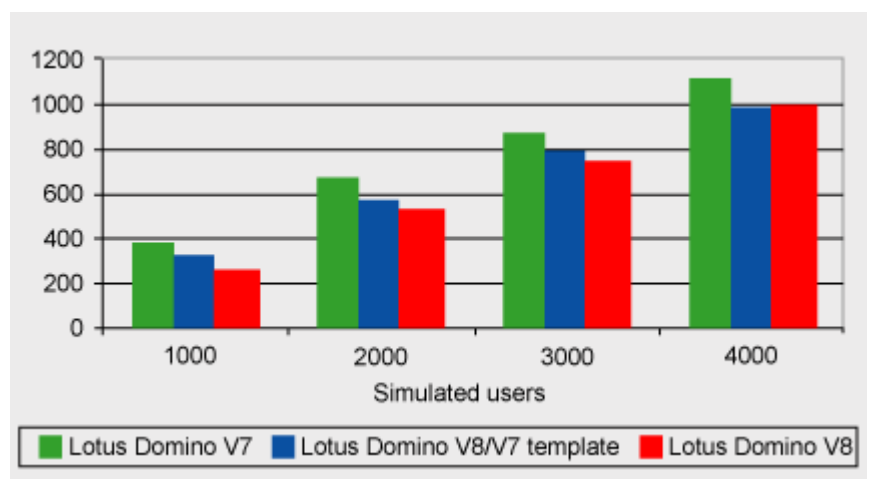

### 圖 **8. System i** 每秒磁碟 **I/O** 操作總數

Lotus Domino V8 在搭配 N7Mail 及 N8Mail 工作負載的各個資料點,系統磁碟 I/O 操作總數也降低了。這表示 Lotus Notes V7 及 Lotus Notes V8 用戶端皆受 惠於 Lotus Domino V8 所改善的磁碟 I/O。表 9 顯示有 4,000 位使用者的資源 使用情況。

表 **9 System i** 有 **4,000** 位使用者的資源使用情況

| 資源             | <b>Lotus Domino V7</b> | <b>Lotus Domino V8</b> | 百分比變更   |
|----------------|------------------------|------------------------|---------|
| 郵件範本           | Mail7.ntf              | Mail <sub>8.ntf</sub>  | 無       |
| 工作負載           | N7Mail                 | N8Mail                 | 無       |
| CPU 使用率        | 42.7                   | 37.3                   | $-13%$  |
| 總硬碟讀取速度 (每秒)   | 287                    | 410                    | 43%     |
| 總硬碟寫入速度 (每秒)   | 829                    | 578                    | $-30\%$ |
| 基本頁面儲存區 (每秒)   | 262                    | 371                    | 42%     |
| 網路流量 bytes/sec | 2,404,352              | 2,979,840              | 24%     |

有 4,000 位使用者時,Lotus Domino V8 降低了系統的 CPU 使用率。Lotus Domino V8 的頁面出錯率和磁碟讀取次數較高, 但磁碟寫入次數較低。Lotus Domino V7 大部分磁碟 I/O 的操作為寫入,因此磁碟 I/O 操作總數較 Lotus Domino V8 低, 而 Lotus Domino V8 的網路使用率則升高。

在一般的 System i 配置上,Lotus Domino V8 降低了 Lotus Notes V7 和 Lotus Notes V8 用戶端的 CPU 使用率和磁碟 I/O 操作總數。

### **Microsoft Windows Server 2003** 結果

表 10 顯示 Microsoft Windows 測試的軟體及硬體配置,清單 5 則詳細列 出 Notes.ini 設定。

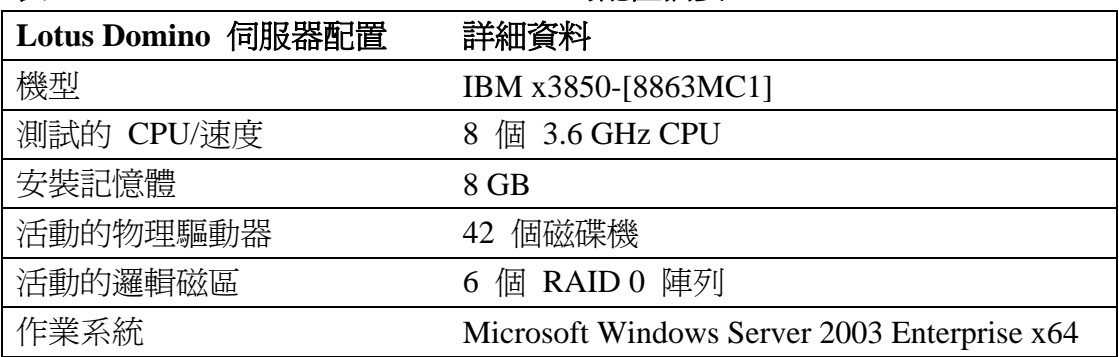

### 表 **10. Microsoft Windows Server 2003** 的配置摘要

清單 **5. Microsoft Windows Server 2003** 的 **otes.ini** 設定

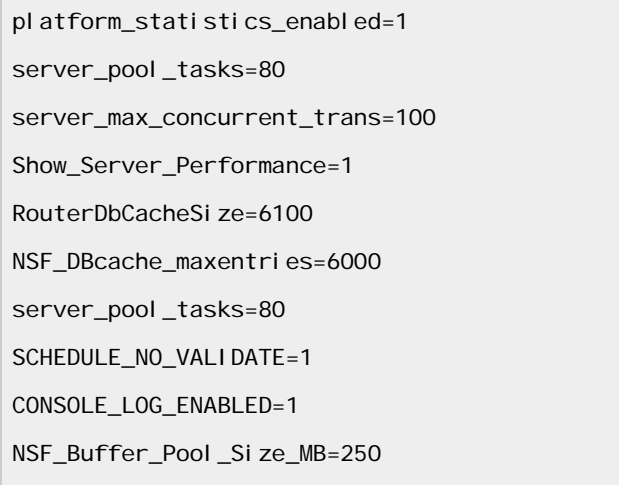

Lotus Domino V8 是設定在 eServer xSeries 3850 上的單一分割區伺服器,執行 Microsoft Windows Server 2003 Enterprise x64 edition, 配備的 8 個處理器和 8 GB 記憶體均有 Microsoft Windows 作業系統認可。Lotus Domino 執行檔是安裝於 一個 IBM FAStT 600 (200 GB, RAID 0)。郵件資料庫分散於 3 個 800 GB 的 IBM FAStT 600 陣列中,設定為 RAID 0;交易記錄設置於另一個陣列,陣列有 3 個磁碟,共 200 GB,同樣設為 RAID 0;郵件日誌記載設在不同的磁碟陣列 上,而 Windows 分頁檔則置於另一個單一磁碟陣列上。透過一個 1 GB 以太網 介面卡進行網路存取,在全雙工模式下執行。

如圖 9 所示,結果與其他平台相同,在 Microsoft Windows Server 2003 Enterprise x64 執行的 Lotus Domino V8 提升了 CPU 使用率及 I/O 效能。我們以 4,000 位使用者列出結果,以反映客戶環境。

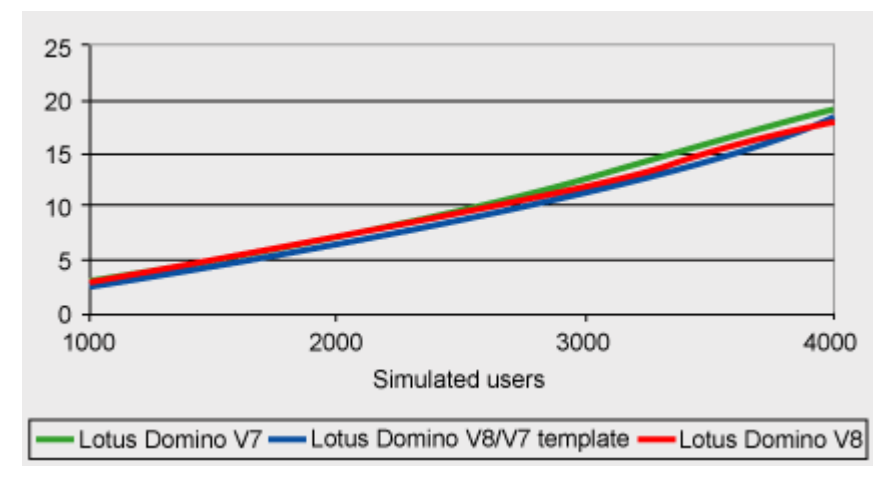

圖 **9. Microsoft Windows Server 2003** 的 **CPU** 使用率

如圖 10 所示,在數個虛擬使用者負載水準,Lotus Domino V8 的 I/O 使用率比 Lotus Domino V7 明顯減少。總 I/O 使用率的下降是 Lotus Domino V8 的重要 改良項目。若以 1,000 位模擬使用者為增量套用模擬負載,執行方式如下:

- 在 Lotus Domino V7 伺服器,使用 Mail7.ntf 範本建立含 ODS 43 郵 件檔的 N7Mail 工作負載
- <sup>z</sup> 在 Lotus Domino V8 伺服器,使用 Mail7.ntf 範本建立含 ODS 48 郵 件檔的 N7Mail 工作負載
- 在 Lotus Domino V8 伺服器, 使用 mail8.ntf 範本建立含 ODS 48 郵 件檔的 N8Mail 工作負載

2500 2000 1500 1000 500  $\circ$ 1000 4000 2000 3000 Simulated users Lotus Domino V7 Lotus Domino V8/V7 template Lotus Domino V8

圖 **10. Microsoft Windows Server 2003** 每秒磁碟 **I/O** 操作總數

表 11 的統計資料取自 Lotus Domino 平台與 Microsoft Windows Performance Monitor 的統計數據。下列 Performance Monitor 計數器可以追蹤磁碟 I/O 效 能、記憶體及 CPU 百分比等,精確反映 Microsoft Windows 作業系統使用 Lotus Domino 伺服器的情況:

- 邏輯磁碟 總硬碟讀取速度 (每秒)
- 邏輯磁碟 總硬碟寫入速度 (每秒)
- 處理 私用位元組數
- 處理 虛擬位元組數
- 處理器 處理器時間百分比

### 表 **11 Microsoft Windows Server 2003** 有 **4,000** 位使用者的資源使用情況

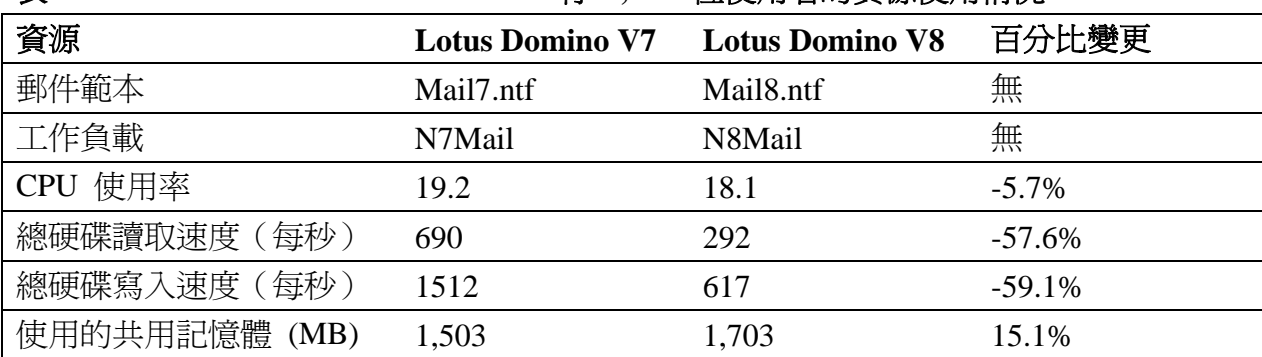

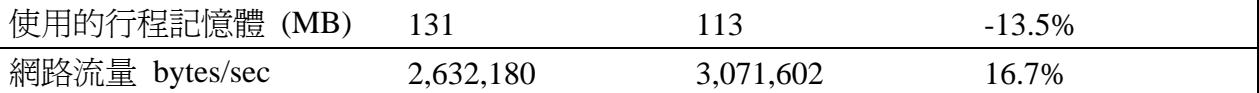

這個測試和先前的測試都證實,相較於 Lotus Domino V7,Lotus Domino V8 的 確能增進效能和降低總擁有成本 (TCO)。我們的測試顯示,升級至 Lotus Domino V8 和 Notes V8 郵件範本可降低使用 I/O,並減少 50% 以上的總硬碟讀取及寫 入速度。

### **Linux** 在 **System z** 的結果

在 System z 的 Linux 中, Lotus Domino V8 表現良好, I/O 和 CPU 都有所改 善。表 12 概述 Linux 在 System z 的配置,清單 6 則詳細列出 Notes.ini 設 定。

此處的所有結果均取自 series z9 機型 2094-S54 上的單一邏輯分割區 (LPAR)。此 LPAR 有 6 個專用處理器,但為達到比較目的,測試僅啓用 2 個 處理器以提高 CPU 使用率。配置 LPAR 為單一 DPAR(執行 Lotus Domino 伺 服器實例的 Domino 分割區)。機器以數項更新啟動 SLES 10。此效能測試的 LPAR 配備 12 GB 記憶體,使用單一 Gigabit 乙太網路開放式系統架構 (OSA) 卡,獨立隔離 LAN,避免受不相關活動的網路傳輸干擾。所有磁碟來自一 個 Enterprise Storage Server (DS8300) 陣列,每個配置為 3390 機型 9。用戶端 郵件資料庫平均分散於 57 個 LVM 檔案系統,各資料庫分佈於單一 LVM 的 4 個磁區中,為每個檔案系統提供 28 GB 的可用空間。各磁區用於執行 Lotus Domino、Notes 資料、Domino 目錄、郵件信箱 1 至 4 與交易記錄。LVM 的 另外 4 個磁區則供郵件日誌記載使用。System z 的 Linux 使用 EXT3 檔案系 統。

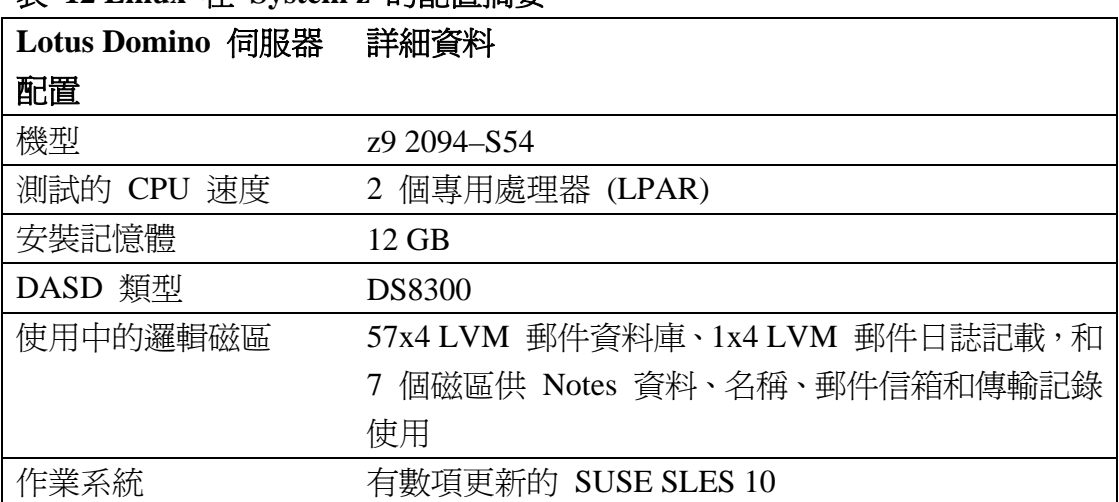

表 **12 Linux** 在 **System z** 的配置摘要

#### 清單 **6. Linux** 在 **System z** 的 **Notes.ini** 設定

Platform\_statistics\_enabled=1 Server\_pool\_tasks=100 RouterDbCacheSize=6100 NSF\_DBcache\_maxentries=6000 NSF\_Buffer\_Pool\_Size\_MB=386 NLCACHE\_SIZE=104857600 TRANSLOG\_Performance=1 TRANSLOG\_Path=/translog1 TRANSLOG\_Status=1 SCHEDULE\_NO\_VALIDATE=1

圖 11 顯示 Lotus Domino V7 搭配 Notes V7 郵件範本執行 N7Mail 工作負 載, Lotus Domino V8 搭配 Notes V7 郵件範本執行 N7Mail 工作負載, 以及 Lotus Domino V8 搭配 Notes V8 郵件範本執行 N8Mail 工作負載的 CPU 百分 比。CPU 百分比顯示在一個小時的穩定期間,每 1,000 位使用者的平均增量。 以 Notes V7 郵件範本執行 Lotus Domino V7, 以 Notes V8 郵件範本執行 Lotus Domino V8 時, 圖 11 顯示 CPU 提升了 26% 至 34%。比較以 Lotus Domino V8.0 與 Lotus Domino V7 執行 Notes V7 郵件範本時, 圖 11 也顯示 CPU 提升了 23% 到 31%。

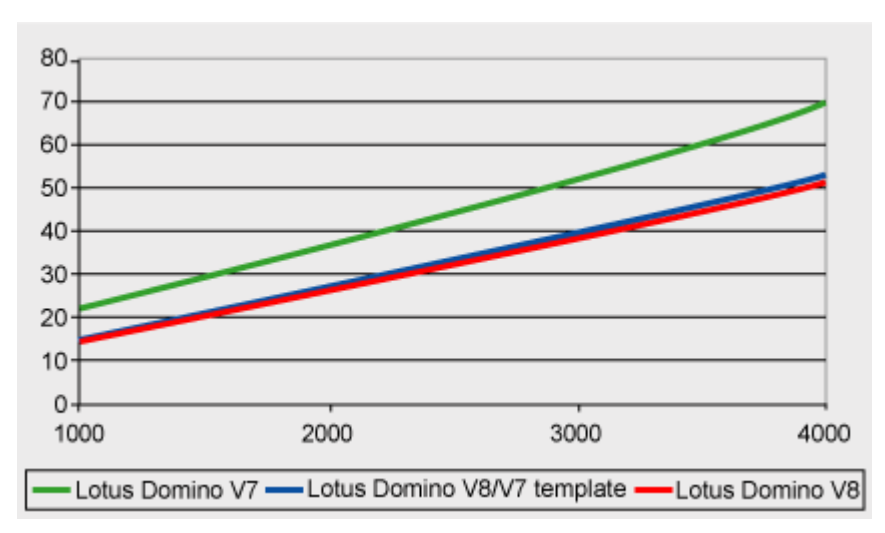

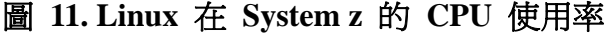

圖 12 顯示 Lotus Domino V7 至 Lotus Domino V8 的總 I/O 操作有所改善。該 圖顯示 Lotus Domino V7 和 Lotus Domino V8 搭配 Notes V7 郵件範本時, I/O 由 6% 提升至 19%;Lotus Domino V7 搭配 Notes V7 郵件範本,Lotus Domino V8 搭配 Notes V8 郵件範本時,I/O 由 25% 提升至 34%。

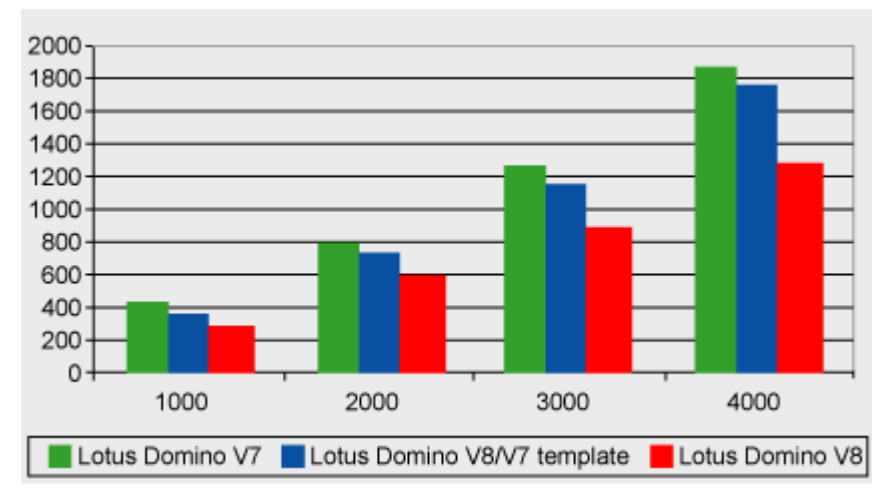

### 圖 **12. Linux** 在 **System z** 的每秒 **I/O** 操作總數

圖 12 顯示 Lotus Domino V8 搭配 Notes V8 郵件範本,I/O 讀取提高 26%,I/O 寫入提高 36%。總共用記憶體增加了 11%,而總處理記憶體增加了 24%。另外, 接收和傳輸的網路位元組數總數也增加了 22%。

| 資源             | <b>Lotus Domino V7</b> | <b>Lotus Domino V8</b> | 百分比變更   |
|----------------|------------------------|------------------------|---------|
| 郵件範本           | Mail7.ntf              | Mail <sub>8.ntf</sub>  | 無       |
| 工作負載           | N7Mail                 | N8Mail                 | 無       |
| CPU 使用率        | 69.7                   | 51.3                   | $-26%$  |
| 總硬碟讀取速度 (每秒)   | 919                    | 585                    | $-36%$  |
| 總硬碟寫入速度 (每秒)   | 951                    | 876                    | $-7.8%$ |
| 使用的共用記憶體 (MB)  | 960                    | 1,070                  | 11.4%   |
| 使用的行程記憶體 (MB)  | 153                    | 191                    | 24.8%   |
| 網路流量 bytes/sec | 2,100,221              | 2,580,284              | 22.8%   |

表 **13 Linux** 在 **System z** 有 **4,000** 位使用者的資源使用情況

實驗測量顯示,新的 Lotus Notes 郵件工作負載在 System z 的 Linux 上,使 CPU 效率增進達 34%,Lotus Domino V7 的 N7Mail 工作負載較 Lotus Domino V8 的 N8Mail 工作負載,I/O 提升達 34%。實驗結果顯示 Lotus Domino V8 和 mail8.ntf 範本的新功能有部分記憶體退化,例如共用記憶體增加達 11%、處理 記憶體退化達 23%,以及每秒網路位元組總數增加達 22%。CPU 與 I/O 使用 率的減少,顯示 Lotus Domino V8 的效能更佳。

### **IBM z/OS** 的結果

Lotus Domino V8 在 IBM z/OS 有另一個優勢,相較於 Lotus Domino V7,實驗 測量顯示 Lotus Domino V8 的 CPU 與 I/O 的使用率明顯減少。

此處的測試結果均取自 series z9 機型 2094-S54 上的單一邏輯分割區

(LPAR)。LPAR 配置為單一 DPAR。LPAR 有 6 個專用處理器,但為達到比較 目的,測試僅啟用 2 個處理器以提高 CPU 使用率 該機器運行 z/OS 1.7 版。 此效能測試的 LPAR 配備 12 GB 記憶體,使用單一 Gigabit 乙太網路開放式系 統架構 (OSA) 卡,獨立隔離 LAN,避免受不相關活動的網路傳輸干擾。所有 磁碟來自一個 Enterprise Storage Server (DS8300) 陣列, 每個配置為 3390 機型 9。用戶端郵件資料庫平均分散於 57 個 z/FS 檔案系統上,各資料庫配置於 4 個磁區中,為每個檔案系統提供 28 GB 的可用空間。不同的 z/FS 檔案系統配 置於單一磁區(磁碟),以執行 Lotus Domino、Domino/Notes 資料、Domino 目 錄、郵件信箱 1 至 4 和交易記錄使用,而另外 4 個跨磁區 z/FS 則供郵件日 誌記載使用。

表 14 概述 z/OS 的配置,清單 7 則詳細列出 Notes.ini 設定。

| Lotus Domino 伺服器 | 詳細資料                               |
|------------------|------------------------------------|
| 配置               |                                    |
| 機型               | z9 2094–S54                        |
| 測試的 CPU 速度       | 2 個專用處理器,LPAR                      |
| 安裝記憶體            | $12$ GB                            |
| DASD 類型          | <b>DS8300</b>                      |
| 使用中的邏輯磁區         | 57x4 z/FS 郵件資料庫、1x4 zFS 郵件日誌記載,和 7 |
|                  | 個 zFS 磁區供 Notes 資料、名稱、4 個郵件信箱和     |
|                  | 傳輸記錄使用                             |
| 作業系統             | z/OS 1.7 版本                        |

表 **14. z/OS** 的配置摘要

#### 清單 **7. z/OS** 的 **Notes.ini** 設定

Platform\_statistics\_enabled=1 Server\_pool\_tasks=100 RouterDbCacheSize=6100 NSF\_DBcache\_maxentries=6000 NSF\_Buffer\_Pool\_Size\_MB=196 NLCACHE\_SIZE=83886080 TRANSLOG\_Performance=1 TRANSLOG\_Path=/translog1 TRANSLOG\_Status=1 SCHEDULE\_NO\_VALIDATE=1

圖 13 顯示 CPU 的使用情況, 綠線為 Lotus Domino V7 搭配 Mail7.ntf 範本,

以 N7Mail 執行工作負載;藍線為 Lotus Domino V8 搭配 Mail7.ntf 範本, 以 N7Mail 執行工作負載;紅線為 Lotus Domino V8 搭配 mail8.ntf 範本, 以 N8Mail 執行工作負載。CPU 百分比顯示在一個小時的穩定期間內,每 1,000 位使用者的平均增量。該圖顯示 Lotus Domino V8 搭配 Mail7.ntf 範本時,CPU 增進了 9% 至 16%,Lotus Domino V8 搭配 mail8.ntf 範本與 Lotus Domino V7 搭配 Mail7.ntf 範本相較,CPU 由 18% 增加至 22%。

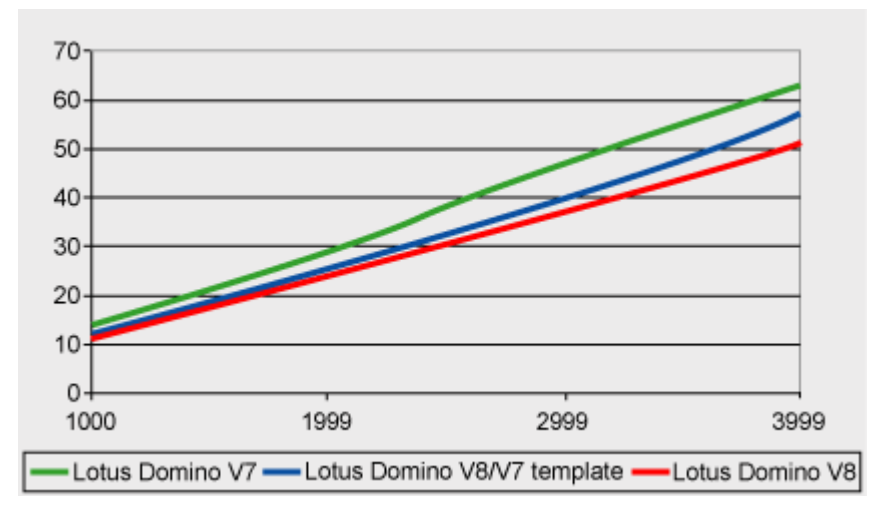

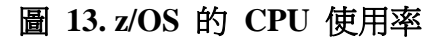

圖 14 顯示 Lotus Domino V8 至 Lotus Domino V7 的總 I/O 操作增進。圖 14 也顯示 Lotus Domino V8 搭配 Mail7.ntf 範本, I/O 由 20% 增加至 22%, 而 Lotus Domino V8 搭配 mail8.ntf 範本時, I/O 由 34% 增加至 40%。

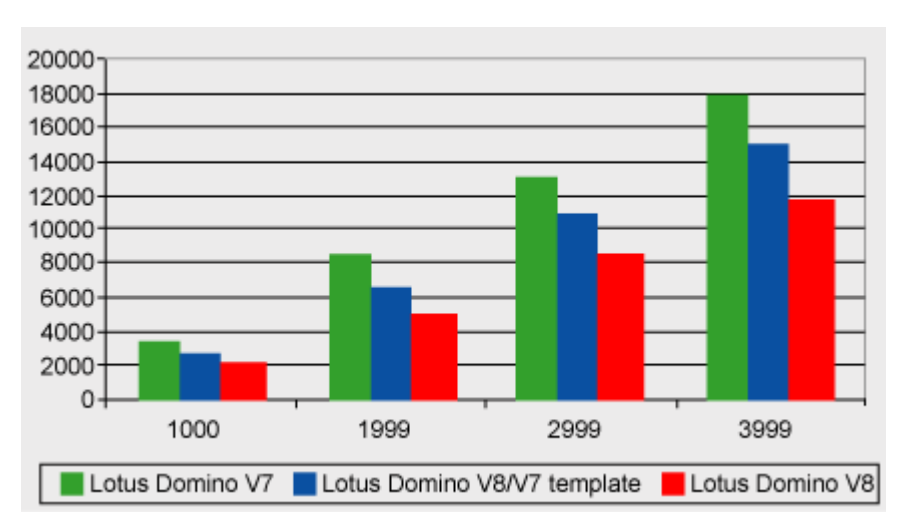

### 圖 **14. z/OS** 每秒總磁碟 **I/O** 傳輸率

表 15 顯示 Lotus Domino V8 使用 mail8.ntf 範本時, I/O 傳輸率增進了 34%, I/O 密度(I/O 密度等於 I/O 傳輸率乘以 I/O 回應時間)增進了 52%。Lotus Domino V8 的共用控點總數增加了 15.9%,而共用記憶體則增加了 13%。Lotus Domino V8 的共用控點總數提升了 30%,而處理記憶體總數提升了 25%。請注 意,與共用控點及共用記憶體測量值總數相比,最後兩項測量值的 MB 很少。 另外,接收和傳輸的網路位元組數總數也增加了 25%。

| 資源                 | <b>Lotus Domino V7</b> | <b>Lotus Domino V8</b> | 百分比變更     |
|--------------------|------------------------|------------------------|-----------|
| 郵件範本               | Mail7.ntf              | Mail <sub>8.ntf</sub>  | 無         |
| 工作負載               | N7Mail                 | N8Mail                 | 無         |
| CPU 使用率            | 62.7                   | 51.0                   | $-18.6%$  |
| 總磁碟傳輸率             | 17,923                 | 11,730                 | $-34.5%$  |
| 總磁碟密度              | 49,054                 | 23,113                 | $-52.0%$  |
| 使用共用控點 (MB)        | 398                    | 461                    | 15.9%     |
| 使用處理控點 (MB)        | 4.3                    | 2.9                    | $-30.0\%$ |
| 使用的共用記憶體 (MB)      | 792                    | 902                    | 13.8%     |
| 使用的行程記憶體 (MB)      | 43                     | 32                     | $-25.8%$  |
| 接收和傳送的網路位元組        | 2,128,935              | 2,675,562              | 25.7%     |
| 數(資料源自             |                        |                        |           |
| <b>SMF108 NWBR</b> |                        |                        |           |
| 與 NWBS)            |                        |                        |           |

表 **15. z/OS** 有 **4,000** 位使用者的資源使用情況

實驗資料顯示 z/OS 上的 Lotus Domino V8 可使 CPU 使用率減少達 22%,I/O 傳輸率則可減少達 40%。Lotus Domino V8 和 mail8.ntf 範本的新功能增加了部 分記憶體,例如共用記憶體增加至 13%,共用控點則增加至 16%。另外,網路 位元組數總數也增加至 26%。整體來說,CPU 與 I/O 使用率減少顯示 Lotus Domino V8 效能更佳。

#### 總結

本報告的測量值顯示,改用 Lotus Domino V8 及使用新的 Lotus Notes V8 用戶 端將有很多可取之處。相較於 Lotus Notes/Domino V7 的效能,主機板的 CPU 使用率以及多數平台上的 I/O 也有下降。即使採用多功能 Lotus Notes V8 用戶 端,也能在 Lotus Domino V8 伺服器節約 CPU 及 I/O。因此,不需增加 Lotus Domino 伺服器基礎架構的總成本,即可支援新的 Lotus Notes V8 用戶端。與新 用戶端互動時,網路使用率增加。Lotus Domino V8 測試中增加的網路使用率, 反映 N8Mail 工作負載有所加重,以運用 Lotus Notes V8 用戶端的額外功能。 另外,一些平台上的記憶體使用率也有提高,因此進行相關安裝時,應參考這些 參數。

#### 附錄 **1. Notes.ini** 設定

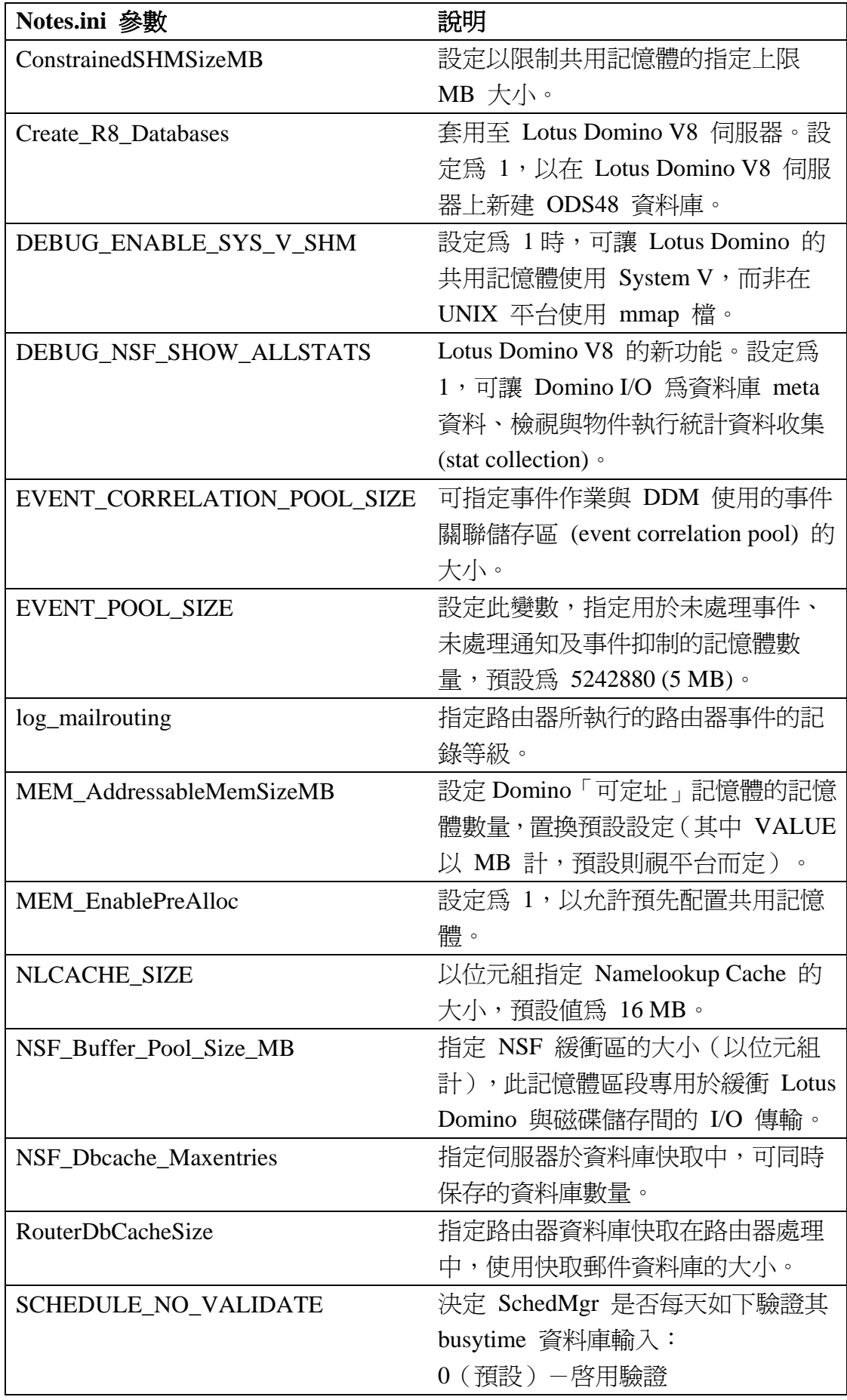

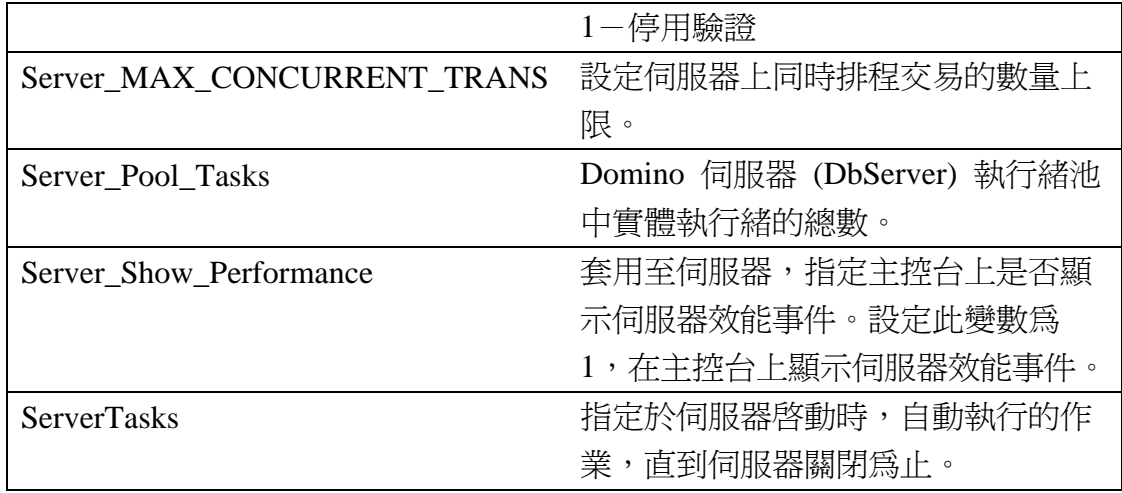

## 資源

## **Learn**

- Get started with [IBM Lotus Notes and Domino V8 technical](http://www.ibm.com/developerworks/lotus/notes/)  [content](http://www.ibm.com/developerworks/lotus/notes/).
- Visit the [developerWorks Lotus Performance page](http://www.ibm.com/developerworks/lotus/performance/) for even more performance information.
- Read the developerWorks article, "IBM Lotus Notes V8: Taking [performance to a new level.](http://www.ibm.com/developerworks/lotus/library/notes8-workloads/index.html)"
- Read the developerWorks article, "Using the Message Recall [feature in IBM Lotus Notes and Domino V8](http://www.ibm.com/developerworks/lotus/library/notes8-recall/index.html)."
- Read the developerWorks article, "The new IBM Lotus Notes 8 [Out of Office functionality.](http://www.ibm.com/developerworks/lotus/library/notes8-ooo/index.html)"
- Read the developerWorks tip, "[Enabling calendar ghosting in](http://www.ibm.com/developerworks/lotus/library/notes8-ghosting/index.html)  [IBM Lotus Notes V8.](http://www.ibm.com/developerworks/lotus/library/notes8-ghosting/index.html)"
- Read the developerWorks tip, "**Finding available time in IBM** [Lotus Notes V8 using the Scheduler UI](http://www.ibm.com/developerworks/lotus/library/notes8-time/index.html)."
- Read the "[Lotus Notes and Domino 8 Reviewer's Guide](ftp://ftp.software.ibm.com/software/lotus/lotusweb/product/domino/ND8_Reviewers_Guide.pdf)."

## **Get products and technologies**

- Download a trial of [Lotus Notes V8](http://www.ibm.com/developerworks/downloads/ls/lsndad/) from developerWorks.
- Download a trial of [Lotus Domino V8](http://www.ibm.com/developerworks/downloads/ls/lsds/) from developerWorks.

## **Discuss**

- [Participate in the discussion forum](http://www-10.lotus.com/ldd/nd8forum.nsf?OpenDocument).
- [Participate in the developerWorks Lotus team blog](http://www.lotus.com/ldd/dwteamblog.nsf?OpenDatabase).

# 關於作者

本文的作者為 Notes/Domino Performance Team 的成員,包括 Eric Bjorklund、 Rich Buck、Wu W Huang、Angelo Lynn、James Powers、Andrew Nolet 與 Nirmala Venkatraman。